# AR-B1665 Socket 370 Pentium III All -In-One EBX Board with Audio, LAN, CRT/LCD, and Mini-PCI User' s Guide

Edition: 1.01 Book Number: AR-B1665-05.0331

### **Table of Contents**

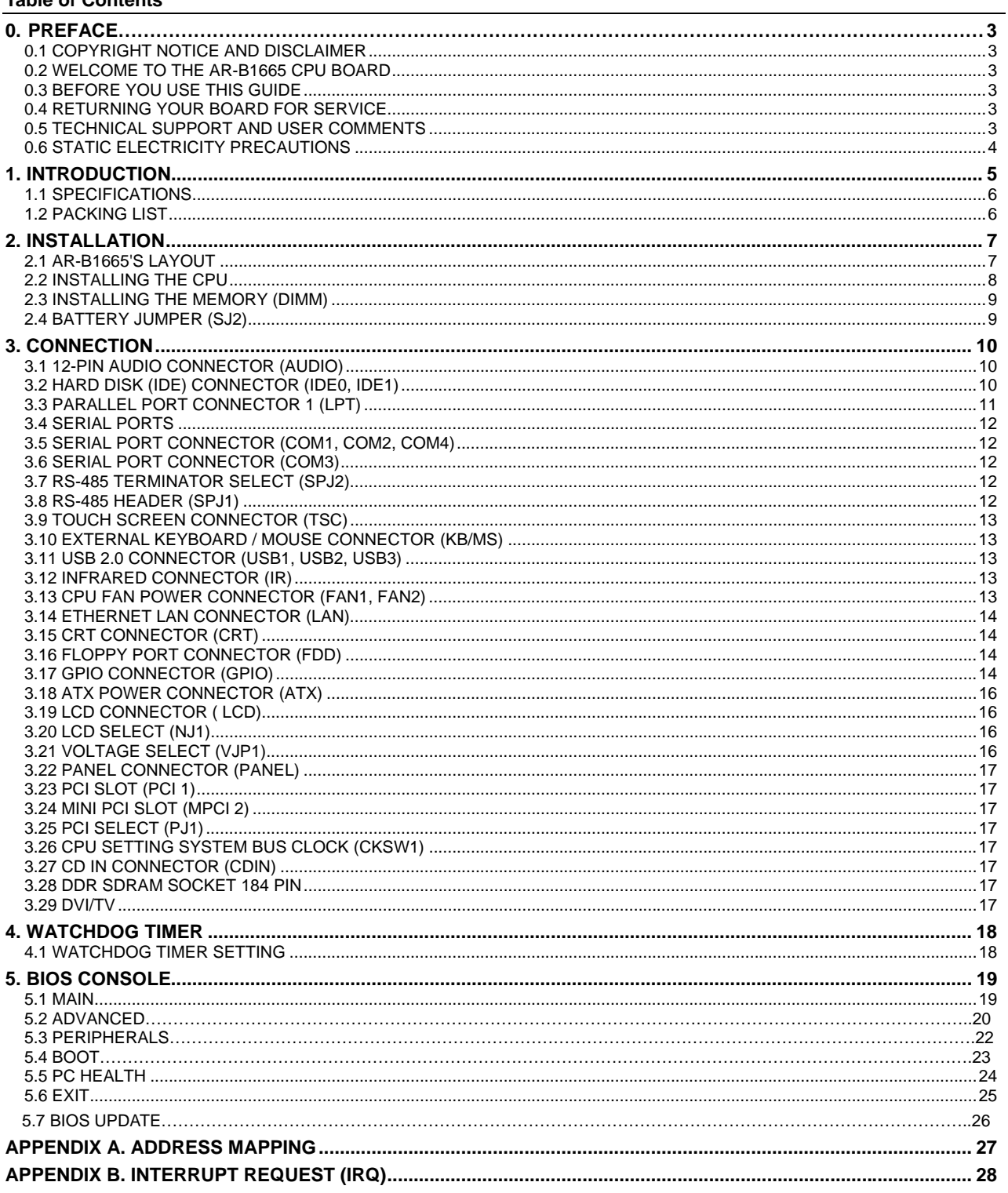

# **0. PREFACE**

## **0.1 COPYRIGHT NOTICE AND DISCLAIMER**

This document is copyrighted, 2002, by Acrosser Technology Co., Ltd. All rights are reserved. No part of this manual may be reproduced, copied, transcribed, stored in a retrieval system, or translated into any language or computer language in any form or by any means, such as electronic, mechanical, magnetic, optical, chemical, manual or other means without the prior written permission or original manufacturer. Acrosser Technology assumes no responsibility or warranty with respect to the content in this manual and specifically disclaims any implied warranty of merchantability or fitness for any particular purpose. Furthermore, Acrosser Technology reserves the right to make improvements to the products described in this manual at any times without notice. Such revisions will be posted on the Internet (WWW.ACROSSER.COM) as soon as possible.

Possession, use, or copy of the software described in this publication is authorized only pursuant to valid written license from Acrosser or an authorized sub licensor.

#### ACKNOWLEDGEMENTS

Acrosser, AWARD, IBM PC/AT, Windows, MS-DOS…are registered trademarks. All other trademarks and registered trademarks are the property of their respective owners.

## **0.2 WELCOME TO THE AR-B1665 CPU BOARD**

This guide introduces the Acrosser AR-B1665 CPU Board.

Use information provided in this manual describes this card's functions and features. It also helps you start, set up and operate your AR-B1665. General system information can also be found in this publication. Please refer to the chapter introduction if you have not already installed this board. Check the packing list before you install and make sure the accessories are completely included.

## **0.3 BEFORE YOU USE THIS GUIDE**

Please refer to the Chapter 1, "Introduction" in this guide, if you have not already installed this AR-B1665. Check the packing list before you install and make sure the accessories are completely included.

AR-B1665 CD provides the newest information regarding the CPU card. Please refer to the files of the enclosed utility CD. It contains the modification and hardware & software information, and adding the description or modification of product function after manual printed.

## **0.4 RETURNING YOUR BOARD FOR SERVICE**

If your board requires any services, contact the distributor or sales representative from whom you purchased the product for service information. If you need to ship your board to us for service, be sure it is packed in a protective carton. We recommend that you keep the original shipping container for this purpose.

You can help assure efficient servicing for your product by following these guidelines:

1. Include your name, address, daytime telephone, facsimile number and E-mail.

2. A description of the system configuration and/or software at the time of malfunction.

3. A brief description of the problem occurred.

## **0.5 TECHNICAL SUPPORT AND USER COMMENTS**

Users comments are always welcome as they assist us in improving the quality of our products and the readability of our publications. They create a very important part of the input used for product enhancement and revision. We may use and distribute any of the information you provide in any way appropriate without incurring any obligation.

You may, of course, continue to use the information you provide.

If you have any suggestions for improving particular sections or if you find any errors on it, please send your comments to Acrosser Technology Co., Ltd. or your local sales representative and indicate the manual title and book number.

Internet electronic mailto:Sales@acrosser.com acrosser@tp.globalnet.com.tw

## **0.6 STATIC ELECTRICITY PRECAUTIONS**

Before removing the board from its anti-static bag, read this section about static electricity precautions. Static electricity is a constant danger to computer systems. The charge that can build up in your body may be more than sufficient to damage integrated circuits on any PC board. It is, therefore, important to observe basic precautions whenever you use or handle computer components. Although areas with humid climates are much less prone to static build-up, it is always best to safeguard against accidents that may result in expensive repairs. The following measures should be sufficient to protect your equipment from static discharge:

Touch a grounded metal object to discharge the static electricity in your body (or ideally, wear a grounded wrist strap).

When unpacking and handling the board or other system components, place all materials on an anti-static surface. Be careful not to touch the components on the board, especially the "golden finger" connectors on the bottom of the board.

# **1. INTRODUCTION**

Welcome to the AR-B1665 Single Embedded Board Computer in EBX form factor board. AR-B1665 provides a flexible system that allows users to choose the performance of system as their wish. AR-B1665 supports Socket 370 Pentium III (Coppermine and Tualatin), Intel Celeron, Via C3 processors with speed up to 1.26G with FSB 100/133 /66 MHz. AR-B1665 is equipped with high performance VIA ® advanced chipset CLE266 version CD (North Bridge VT8623-CE plus South Bridge VT8235-CD). This product is designed for the system manufacturers, integrators, or VARs that want to provide all the performance, reliability, and quality at a reasonable price.

AR-B1665 provides one 184 pin DIMM socket that supports up to 1 GB DDR266/DDR200 (PC2100/PC1600) Double Data Rate(DDR) SDRAM. The DDR interface allows zero wait state bursting between the DRAM and the data buffer at 133/100 MHz.

AR-B1665 also provides on board VGA(CRT and 24 bit LCD),one LAN that support 10/100M Base-Tx, AC97 Codec for Audio with an optional small board amplifier(AR-B9425) and six USB 2.0 port with poly fuse protection.

The most eyes popping characteristic of AR-B1665 is its graphic/video accelerator that is integrated into CLE266 North Bridge. It provides internal AGP 4x performance along with 128-bit 2D Graphics Accelerator, 128-bit 3D Graphics Accelerator and DVD playback with MPEG-2 base.

Based on all of the features above, AR-B1665 is an ideal solution for consumers that are looking for high speed performances with flexible option for further upgrade at a reasonable price.

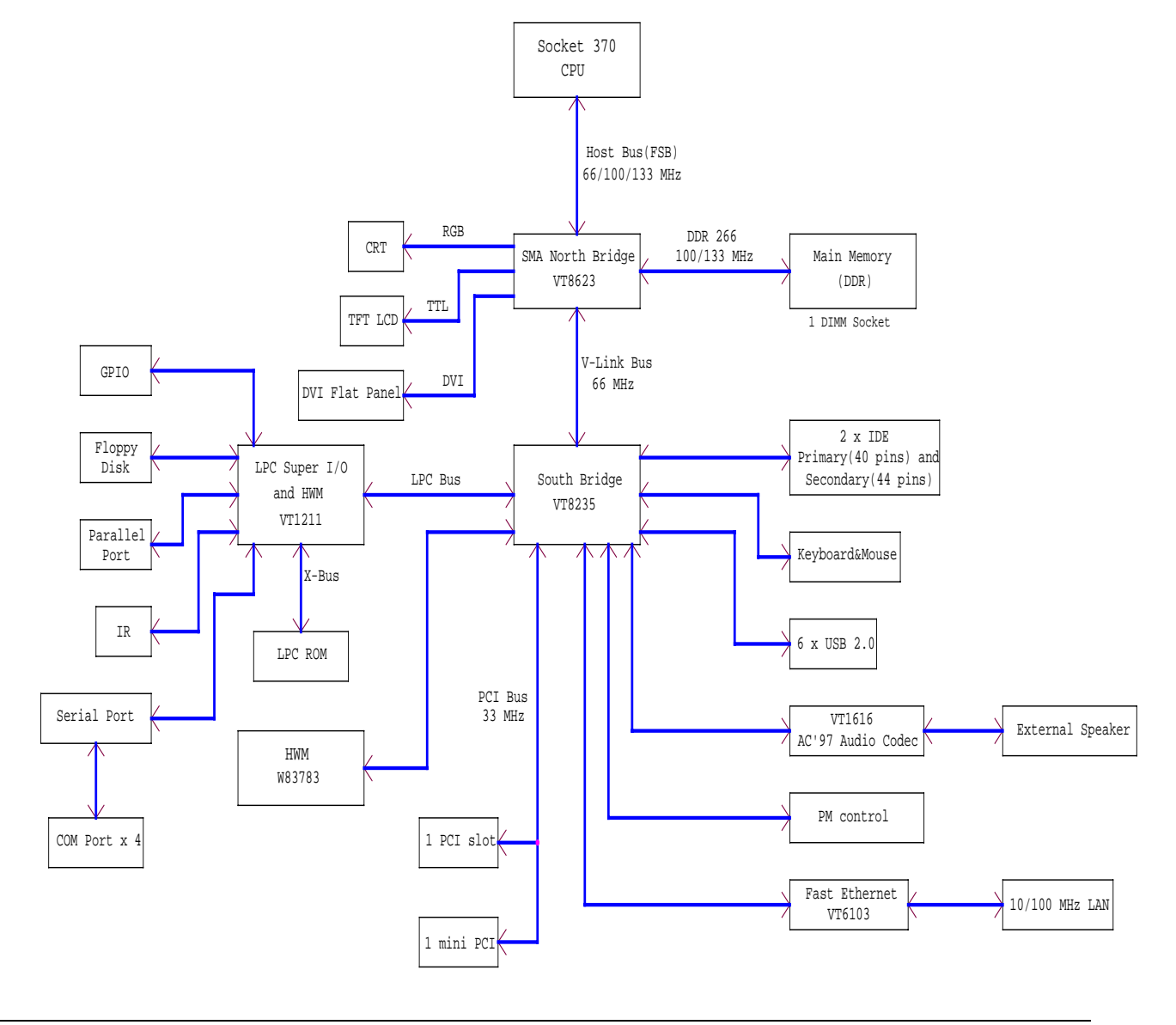

## **1.1 SPECIFICATIONS**

- **CPU:** Socket 370(Pentium III, Intel Celeron, Via C3, Pentium III Tualatin)
- **DMA channels: 7**
- **Interrupt levels:** 15
- **Chipset:** VIA ® CLE266 ( VT8623 Integrated 2D ,3D, and MPEG-2 graphics accelerator and VT8235)
- **RAM memory:** Provide one 184 pin DDR SDRAM DIMM socket. The memory capability is up to 1GB.
- **VGA Controller:** Embedded VGA controller, Screen Resolution: up to True Color (32 bit)1280x1024
- **Display Interface:** CRT -2x5x2.00mm pin-header connector
	- LCD for 24 bit TFT LCD Panel, 2x22x2.00mm pin-header connector
- **Ultra ATA/33/66/100 IDE Interface:** Two PCI Enhance IDE channel. The south bridge VT8235 supports Ultra ATA/33/66/100/133 IDE interface. To support Ultra ATA66/100/133 Hard disk, a specified cable(80-conductor ribbon cable) must be available.
- **Floppy disk drive interface:** 2.88 MB, 1.44MB, 1.2MB, 720KB, or 360KB floppy disk drive.
- **Series ports:** Four high-speed 16550 compatible UARTs ports with 16-byte send/receive FIFOs COM1,COM2,COM4: On-board one 2x5x2.54mm Box-Header connector. Only RS232. COM3: On-board one 2x5x2.54mm Box-Header connector. Share with RS-485.
- **Parallel Port**: one IEEE1284 compatible Bi-directional ports
- **IrDA port:** Supports IrDA (HPSIR) and ASK (Amplitude Shift Keyed)-IR port multiplexed on COM2.
- **USB port:** Support six USB 2.0 compatible ports.
- **Audio: Onboard AC'97 Codec,** Supports two channel Left/Right Line IN/OUT, and Left/Right speaker out, MIC IN, CD IN.
- **Watchdog timer:** Software programmable 1~60sec.
- **On board Integrated Fast Ethernet :** IEEE 802.3u Auto-Negotiation support for 10BASE-T/100BASE-TX standard. Fast back-to-back transmission support with minimum interframe spacing.Connected to your LAN through RJ45 connector. Support WOL(Wake On LAN).
- **Keyboard Connector & PS/2 Mouse:** Connector on-board
- **Power Consumption:** +5VSB @0.3A, +5V@5A (Max), +3.3V@3.3A (Max), +12V@0.5A(Max)
- **Operating Temperature:**  $0^{\circ} \sim 60$  (CPU needs Cooling Fan)

## **1.2 PACKING LIST**

In addition to this User's Manual, the AR-B1665 package includes the following items:

- The quick setup manual
- 1 AR-B1665 CPU board
- 1 Hard disk drive adapter cable for 3.5" hard disk
- 1 Hard disk drive adapter cable for 2.5" hard disk
- 1 Floppy disk drive adapter cable
- 1 Software utility CD
- 1 Parallel Port interface cable
- z 2 RS-232 and 1 PS/2 Mouse & Keyboard interface cable mounted on bracket

# **2. INSTALLATION**

This chapter describes how to install the AR-B1665. At first, the layout of AR-B1665 is shown, and the unpacking information that you should be careful is described. The following lists the jumpers and switches setting for the AR-B1665's configuration.

# **2.1 AR-B1665'S LAYOUT**

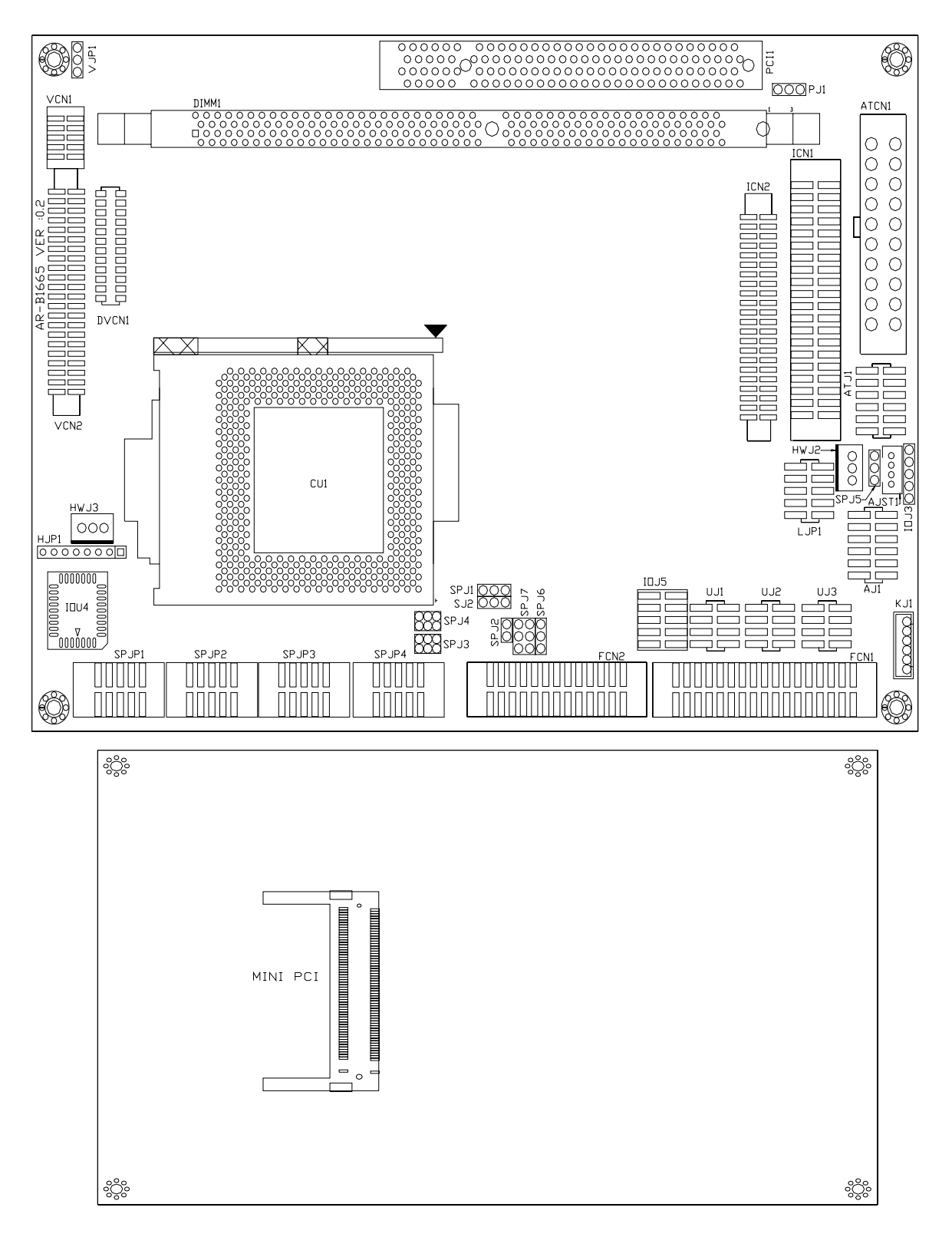

## **2.2 INSTALLING THE CPU**

The AR-B1665 Embedded Board supports a Socket 370 processor socket for Intel Pentium III (FC-PGA/FC-PGA2) and Celeron processors. The Board uses a CPU socket called Socket 370 for easy CPU installation. The CPU should always have a Heat Sink and a cooling fan attached to prevent overheating.

#### **CPU Installation Procedures :**

1. Pull the lever sideways away form the socket. Then, raise the lever up to a 90-degree angle.

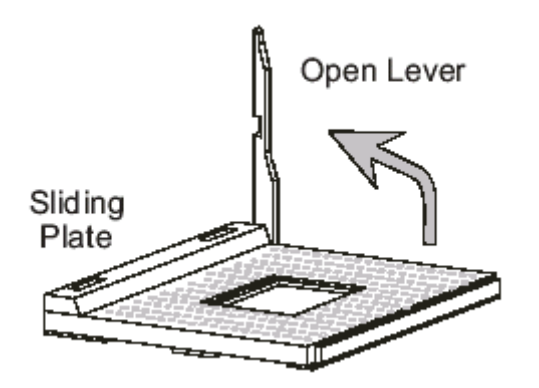

 2. Look for the gold arrow. The gold arrow should point towards the end of lever. The CPU will only fit in the correct orientation.

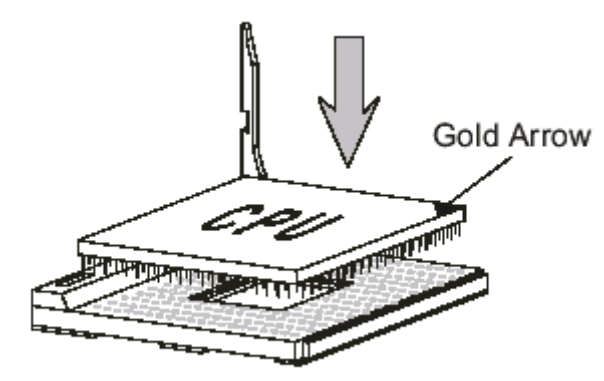

3. Hold the CPU down firmly, and then close the lever to complete the installation.

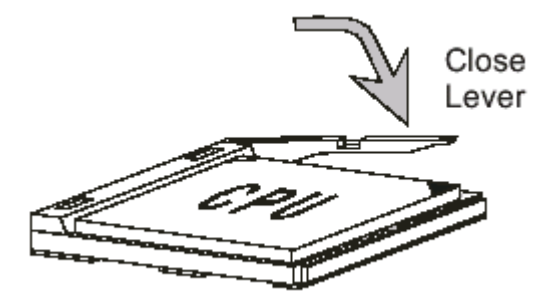

*NOTE: Ensure that the CPU heat sink and the CPU top surface are in total contact to avoid CPU overheating problem that would cause your system to hang or be unstable.*

## **2.3 INSTALLING THE MEMORY (DIMM)**

The AR-B1665 Embedded Board supports one 168-pin DIMM socket for a maximum total memory of 512MB in SDRAM type. The memory module capacities supported are 64MB, 128MB, 256MB, and 512MB.

Installing and Removing DIMMs

To install the DIMM, locate the memory slot on the Embedded Board and perform the following steps:

Hold the DIMM so that the two keys of the DIMM align with those on the memory slot.

Gently push the DIMM in an upright position until the clips of the slot close to hold the DIMM in place when the DIMM touches the bottom of the slot.

To remove the DIMM, press the clips with both hands.

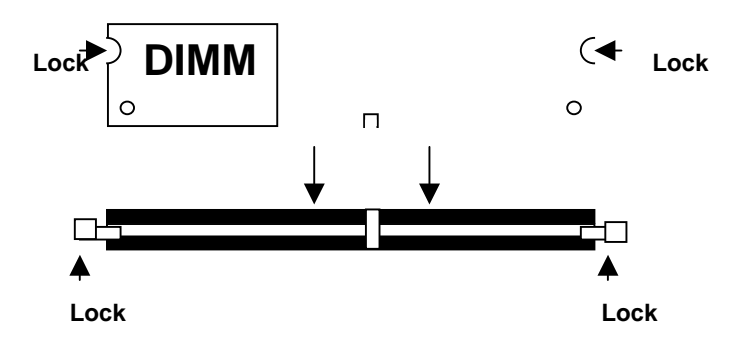

**Top View of DIMM Socket** 

## **2.4 BATTERY JUMPER (SJ2)**

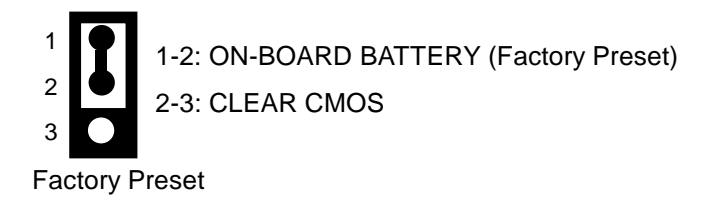

# **3. CONNECTION**

This chapter describes how to connect peripherals, switches and indicators to the AR-B1665 board.

# **3.1 AUDIO CONNECTOR (AUDIO)**

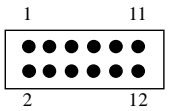

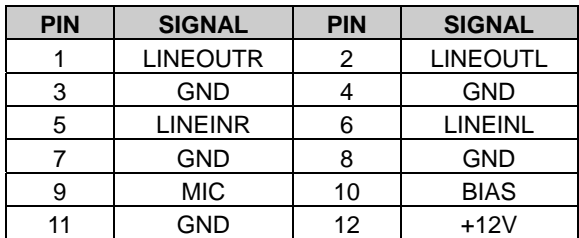

# **3.2 HARD DISK (IDE) CONNECTOR (IDE0, IDE1)**

### • **40-Pin hard Disk Connector (IDE0)**

A 40-pin header type connector (IDE0) is provided to interface with up to two embedded hard disk drives (IDE AT bus). This interface, through a 40-pin cable, allows the user to connect up to two drives in a "daisy chain" fashion. To enable or disable the hard disk controller, please use the BIOS Setup program, which is explained further in chapter 5. The following table illustrates the pin assignments of the hard disk drive's 40-pin connector.

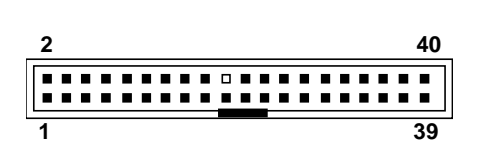

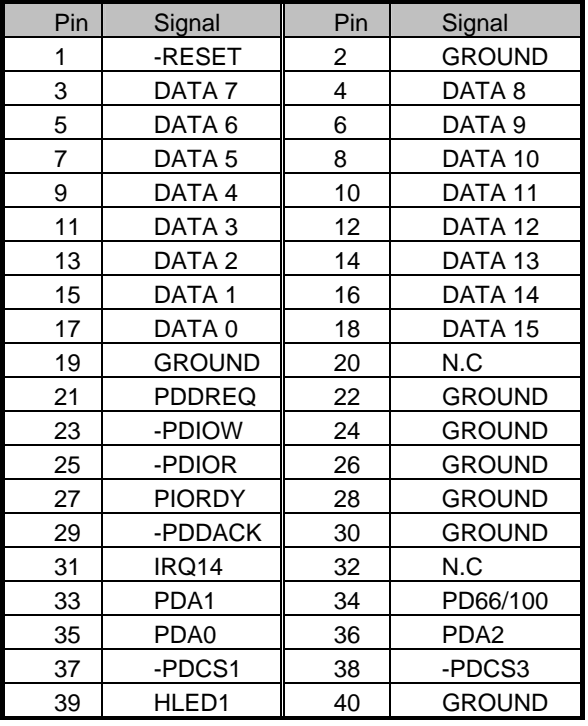

#### • **44-Pin Hard Disk Connector (IDE1)**

AR-B1665 also provides IDE interface 44-pin connector to connect with the hard disk device.

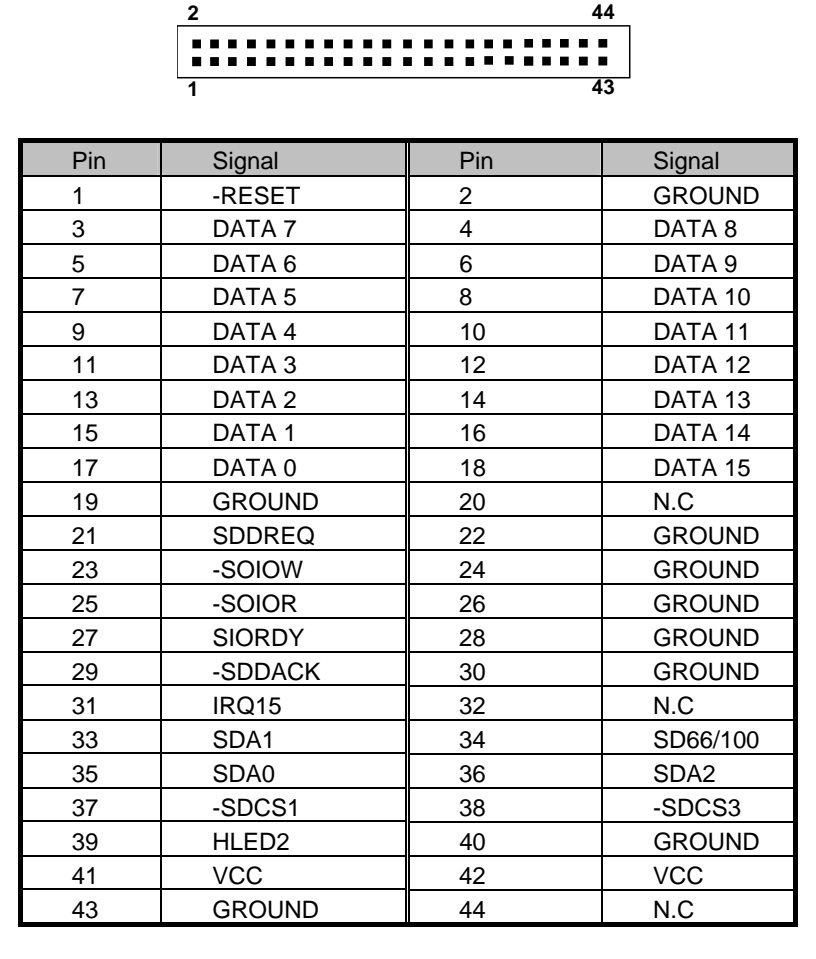

## **3.3 PARALLEL PORT CONNECTOR 1 (LPT)**

 This port is usually connected to a printer. The AR-B1665 includes an on-board parallel port, and accessed through a 26-pin flat-cable connector. Three modes –SPP, EPP and ECP – are supported.

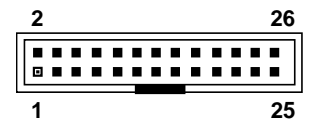

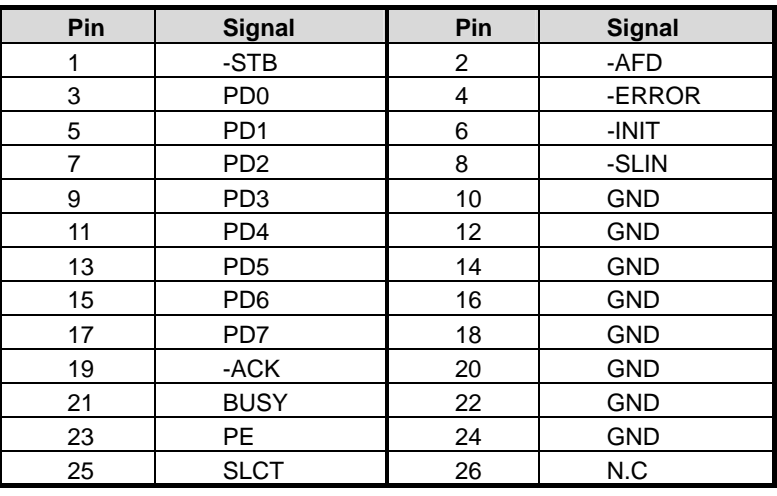

## **3.4 SERIAL PORTS**

• **COM1 – COM4 VOLTAGE SELECT (SPJ3, SPJ4)** 

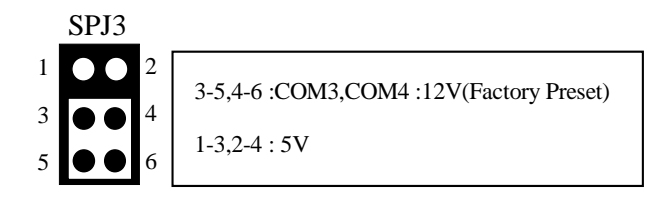

## **3.5 SERIAL PORT CONNECTOR (COM1, COM2, COM4)**

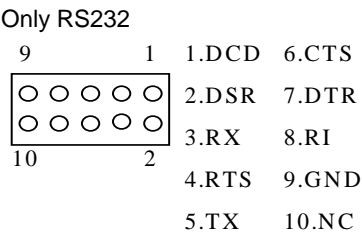

## **3.6 SERIAL PORT CONNECTOR (COM3)**

Used RS232& RS485

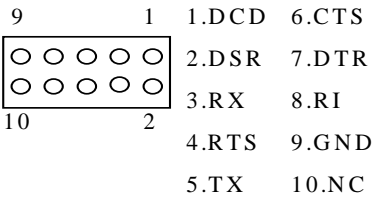

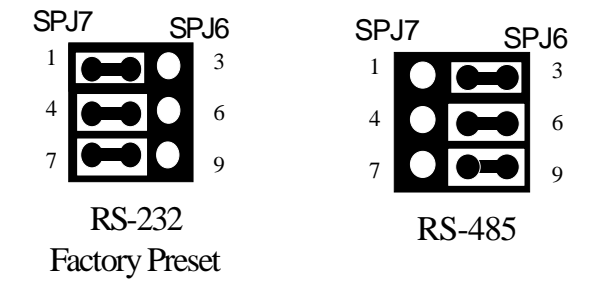

# **3.7 RS-485 TERMINATOR SELECT (SPJ2)**

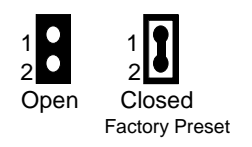

\* When there is only one line the setting should be left off (please take off the jumper), if multiple blocks are used on a single line this should be set to "ON"(place a jumper) in order to properly terminate the connection for better transmission

## **3.8 RS-485 HEADER (SPJ1)**

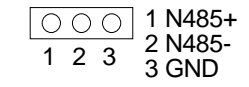

# **3.9 TOUCH SCREEN CONNECTOR (TSC)**

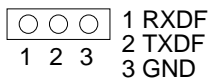

## **3.10 EXTERNAL KEYBOARD / MOUSE CONNECTOR (KB/MS)**

The AR-B1665 provides 6-PIN JST Header and 6-PIN MINI-DIN keyboard/mouse connector.

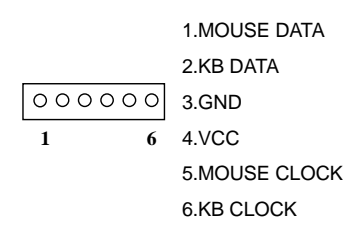

## **3.11 USB 2.0 CONNECTOR (USB1, USB2, USB3)**

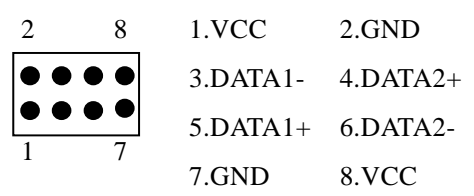

## **3.12 INFRARED CONNECTOR (IR)**

The AR-B1665 built-in IrDA port which support Serial Infrared (SIR) or Amplitude Shift Keyed IR (ASKIR) interface. When use the IrDA port have to set SIR or ASKIR model in the BIOS's Peripheral Setup's COM 2. Then the normal RS-232 COM 2 will be disabled.

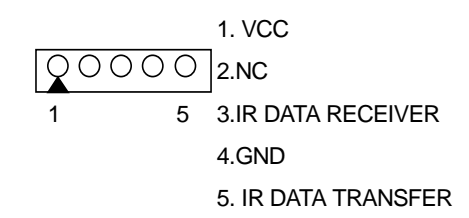

## **3.13 CPU FAN POWER CONNECTOR (FAN1, FAN2)**

The AR-B1665 provides CPU cooling Fan connector. CPU connectors can supply 12V/500mA to the cooling fan.

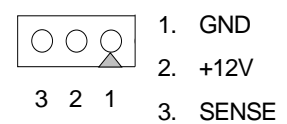

# **3.14 ETHERNET LAN CONNECTOR (LAN)**

It is able to collocate with AR-B9450B (optional)

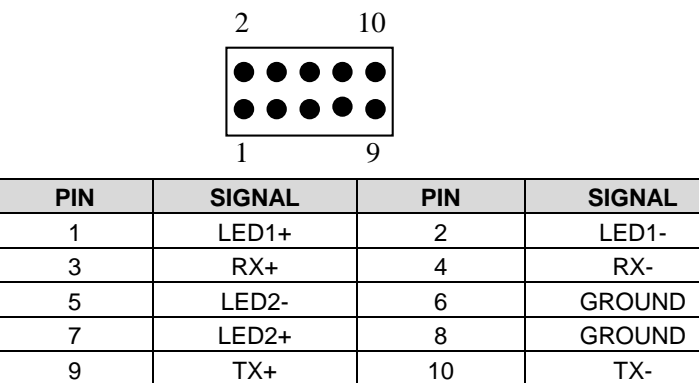

## **3.15 CRT CONNECTOR (CRT)**

AR-B1665 built-in 15-pin VGA connector directly to your CRT monitor.

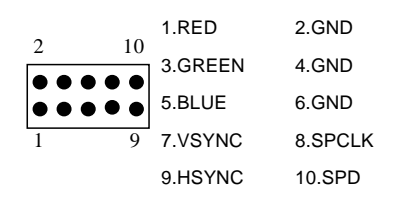

## **3.16 FLOPPY PORT CONNECTOR (FDD)**

The AR-B1665 provides a 34-pin header type connector for supporting up to two floppy disk drives. To enable or disable the floppy disk controller, please use the BIOS Setup program.

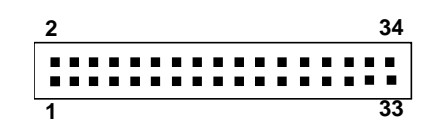

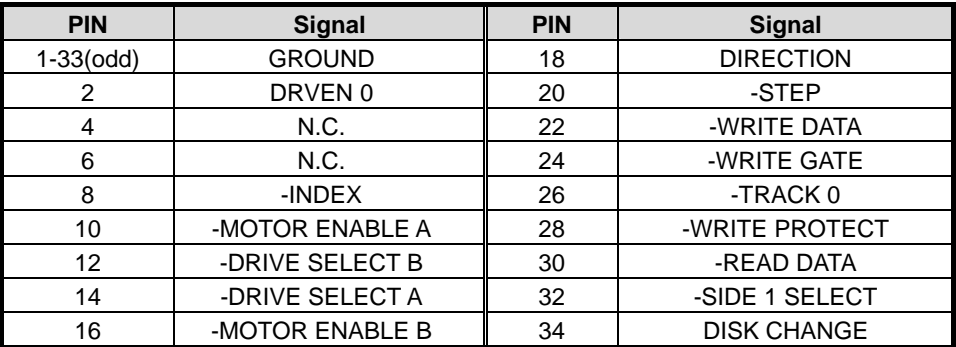

# **3.17 GPIO CONNECTOR (GPIO)**

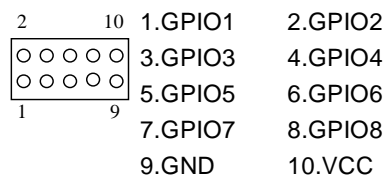

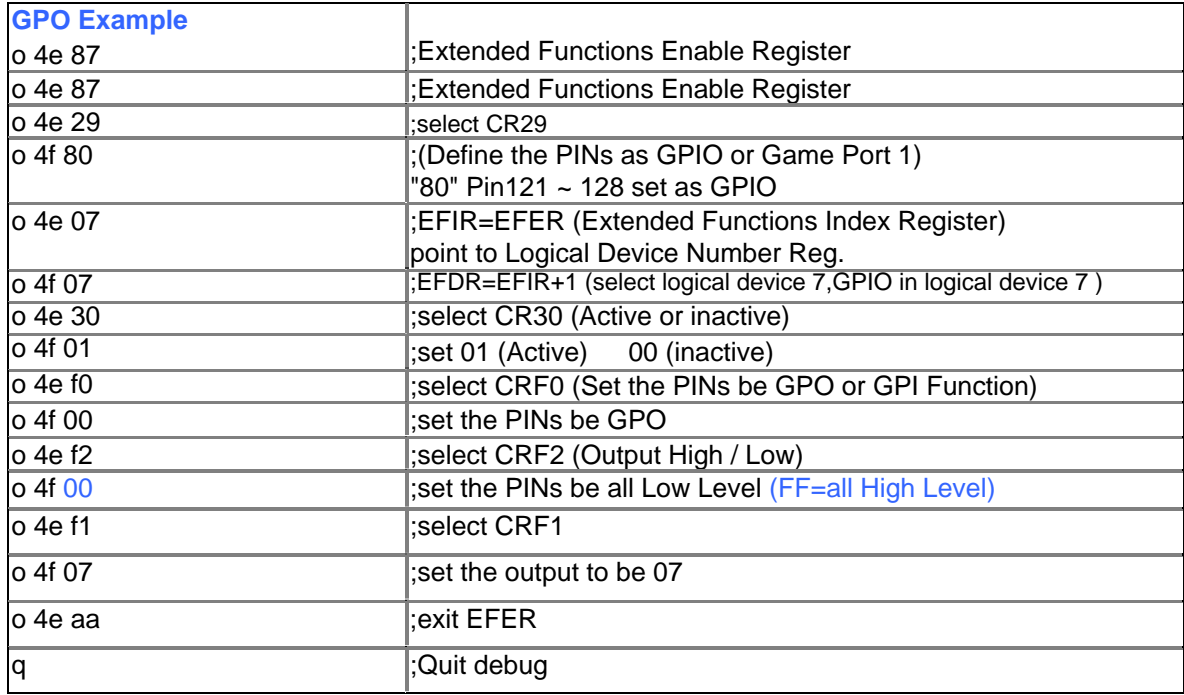

 $\bullet$  Users could test GPIO function under 'Debug' program as follow:

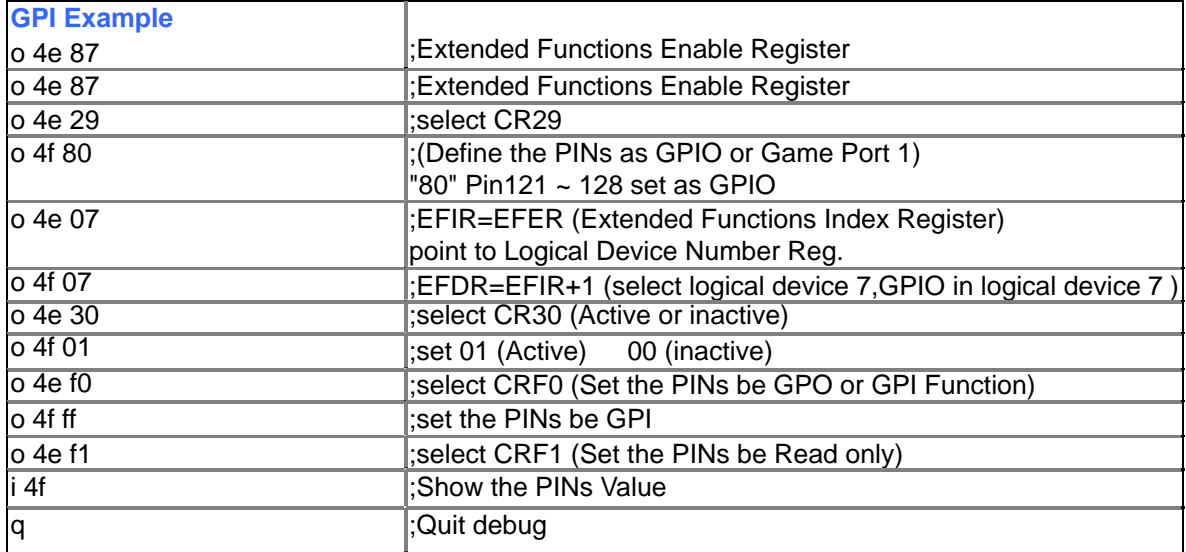

# **3.18 ATX POWER CONNECTOR (ATX)**

10

 $20\,$ 

 $|0|0|0|$ ा०

lo lolo

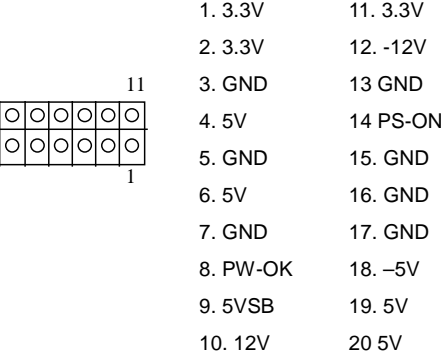

# **3.19 LCD CONNECTOR ( LCD)**  *24-Bits LCD PANEL CONNECTOR (LCD)*

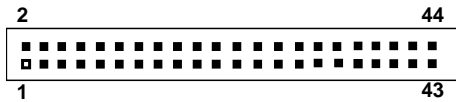

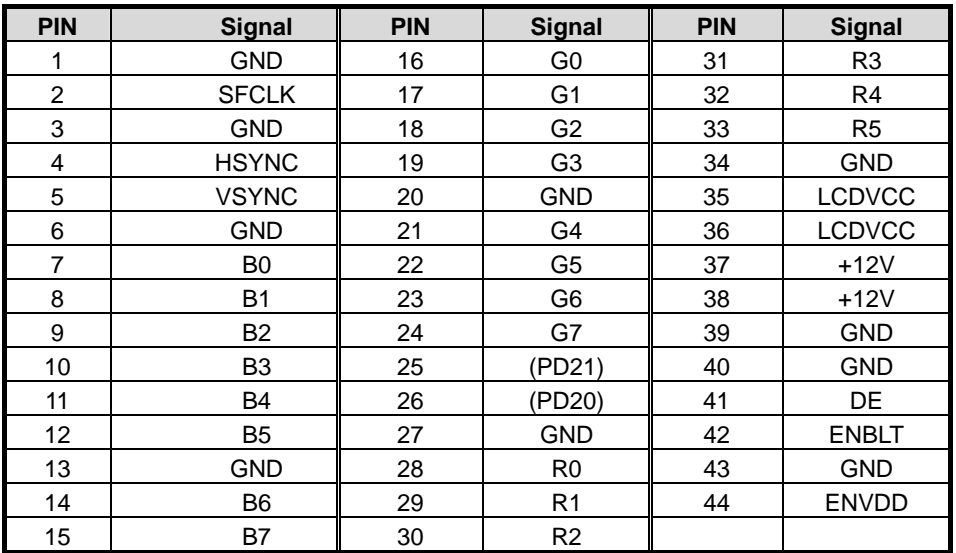

## **3.20 LCD SELECT (NJ1)**

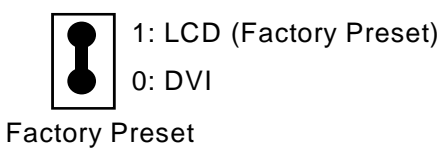

# **3.21 VOLTAGE SELECT (VJP1)**

*LCD* 

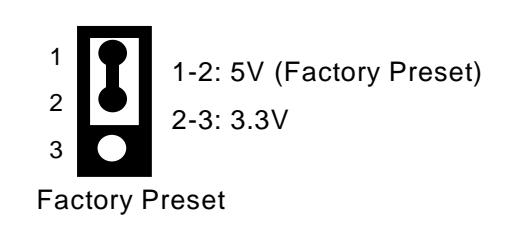

# **3.22 PANEL CONNECTOR (PANEL)**

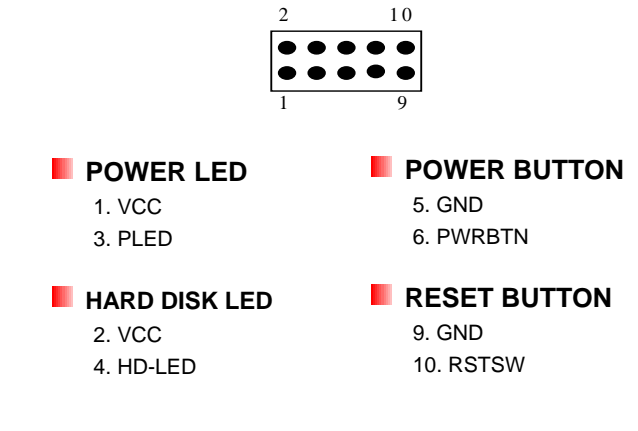

# **3.23 PCI SLOT (PCI 1) 3.24 MINI PCI SLOT (MPCI 2) 3.25 PCI SELECT (PJ1)**

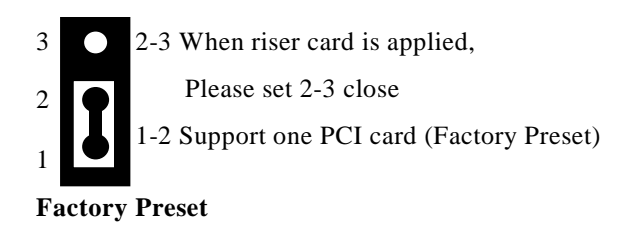

# **3.26 CPU SETTING SYSTEM BUS CLOCK (CKSW1)**

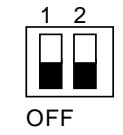

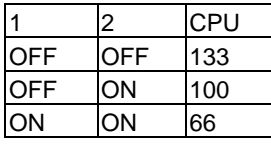

# **3.27 CD IN CONNECTOR (CDIN)**

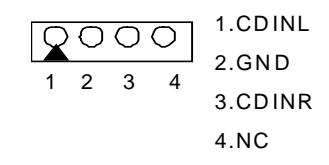

# **3.28 DDR SDRAM SOCKET 184 PIN (DIMM) 3.29 DVI/TV**

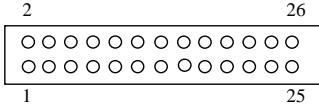

Optional (For Future Application)

# **4. WATCHDOG TIMER**

This section describes the use of Watchdog Timer. AR-B1665 is equipped with a programmable time-out period watchdog timer that enable user to reset the system after a time out occur. Users can use simple program to enable the watchdog timer, and program the timer in range of seconds or minutes, with maximum 255 seconds/minutes. Once you enable the watchdog timer, the program will start the count down and when counting down to zero the system will generate a reset signal to reset the system.

# **4.1 WATCHDOG TIMER SETTING**

 The watchdog timer is a circuit that maybe be used from your program software to detect crash or hang up. The Watchdog timer is automatically disabled after reset. Once you enabled the watchdog timer, your program should trigger the watchdog timer every time before it times out. After you trigger the watchdog timer, the timer will be set to zero and start to count again. If your program fails to trigger the watchdog timer before times out, it will generate a reset pulse to reset the system .

Please refer to the following table in order to properly program Watchdog function

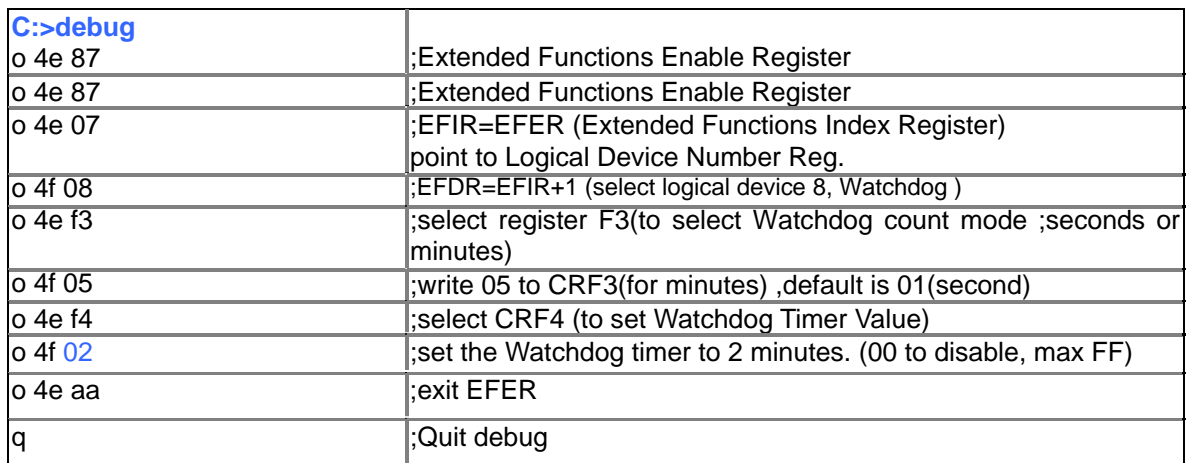

Users could test watchdog function under 'Debug' program as follows:

# **5. BIOS CONSOLE**

This chapter describes the AR-B1665 BIOS menu displays and explains how to perform common tasks needed to get up and running, and presents detailed explanations of the elements found in each of the BIOS menus. The following topics are covered:

- Main
- Advanced
- **•** Peripherals
- **Boot**
- PC Health
- Exit

## **5.1 MAIN**

The BIOS is a program used to initialize and set up the I/O system of the computer, which includes the ISA bus and connected devices such as the video display, diskette drive, and the keyboard. The BIOS provides a menu-based interface to the console subsystem. The console subsystem contains special software, called firmware that interacts directly with the hardware components and facilitates interaction between the system hardware and the operating system.

The BIOS default values ensure that the system will function at its normal capability. In the worst situation the user may have corrupted the original settings set by the manufacturer.

After the computer is turned on, the BIOS will perform diagnostics on the system and display the size of the memory that is being tested. Press the [Del] key to enter the BIOS Setup program, and then the main menu will show on the screen.

The BIOS Setup main menu includes some options. Use the [Up/Down] arrow key to highlight the option that you wish to modify, and then press the [Enter] key to select the option and configure the functions.

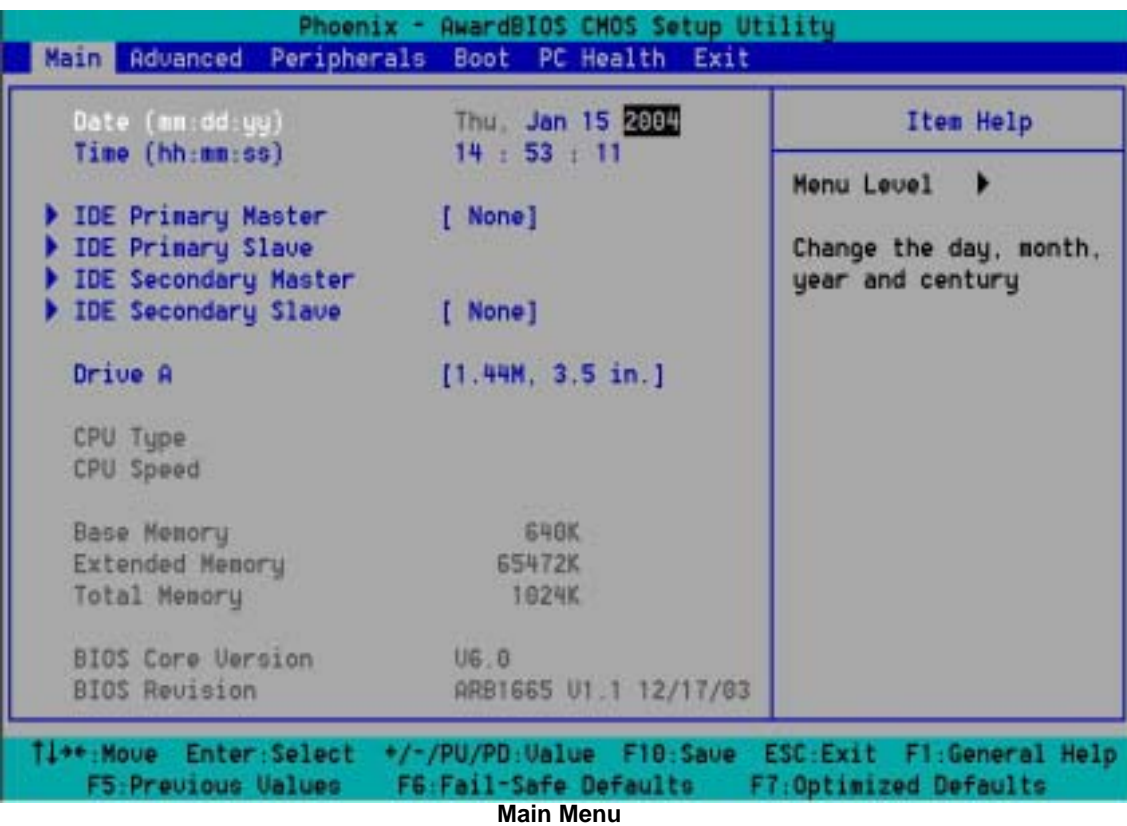

The <Main> option allows you to record some basic system hardware configuration and set the system clock and error handling. If the CPU board is already installed in a working system, you will not need to select this option anymore.

#### *Date & Time Setup*

Highlight the <Date> field and then press the [Page Up] /[Page Down] or [+]/[-] keys to set the current date. Follow the month, day and year format.

Highlight the <Time> field and then press the [Page Up] /[Page Down] or [+]/[-] keys to set the current date. Follow the hour, minute and second format.

The user can bypass the date and time prompts by creating an AUTOEXEC.BAT file. For information on how to create this file, please refer to the MS-DOS manual.

### *Hard Disk Setup*

The BIOS supports various types for user settings, The BIOS supports <Pri Master>, <Pri Slave>, <Sec Master> and <Sec Slave> so the user can install up to two hard disks. For the master and slave jumpers, please refer to the hard disk's installation descriptions and the hard disk jumper settings in section three of this manual.

#### *Floppy Setup*

The <Main> option records the types of floppy disk drives installed in the system.

To enter the configuration value for a particular drive, highlight its corresponding field and then select the drive type using the left-or right-arrow key.

## **5.2 ADVANCED**

The <Advanced > option consists of configuration entries that allow you to improve your system performance, or let you set up some system features according to your preference. Some entries here are required by the CPU board's design to remain in their default settings.

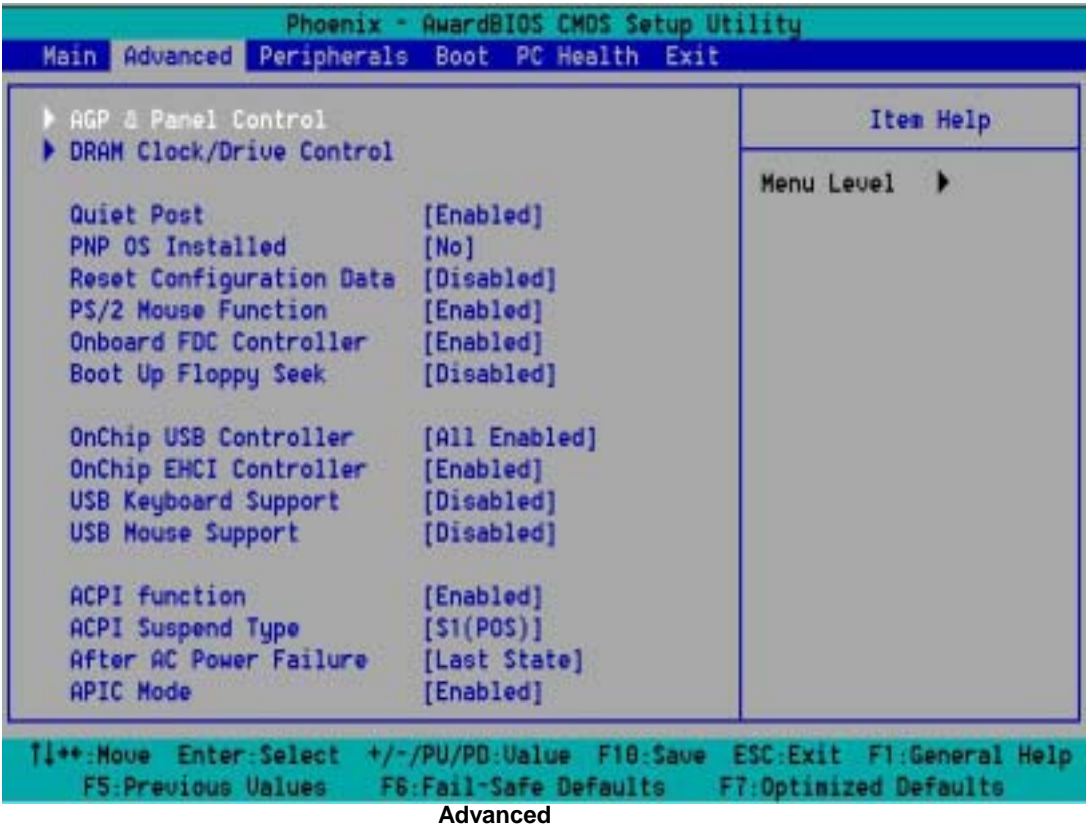

#### *Quick Post*

This category speeds up Power On Self Test (POST) after you power on the computer. If it is set to Enabled, BIOS will shorten or skip some check items during POST.

These options determine where the system looks first for an operating system.

#### *PS/2 Mouse Function*

The setting of Enabled allows the system to detect a PS/2 mouse on boot up. If detected, IRQ12 will be used for the PS/2 mouse. IRQ 12 will be reserved for expansion cards if a PS/2 mouse is not detected. Disabled will reserve IRQ12 for expansion cards and therefore the PS/2 mouse will not function.

#### *Onboard FDC Controller*

Select Enabled if your system has a floppy disk controller (FDC) installed on the system board and you wish to use it. If you install add-on FDC or the system has no floppy drive, select Disabled in this field. The settings are: Enabled and Disabled.

#### *Boot Up Floppy Seek*

During POST, BIOS will determine if the floppy disk drive installed is 40 or 80 tracks. 360K type is 40 tracks while 760K, 1.2M and 1.44M are all 80 tracks.

#### *On Chip USB Controller*

This option can enable USB Ports or Disabled USB function.

#### *USB Keyboard Support*

This option can enable or Disabled USB keyboard function.

#### *USB Mouse Support*

This option can enable or Disabled USB mouse function.

#### *ACPI Function*

This item allows you to Enabled/Disabled the Advanced Configuration and Power Management (ACPI). The settings are Enabled and Disabled .

#### *ACPI Suspend Type*

This item will set which ACPI suspend type will be used.

S1 (POS)

The S1 sleeping state is low wake-up latency sleeping state. In this state, no system context is lost (CPU or chipset) and hardware maintains all system context.

S3 (STR)

The S3 state is a low wake-up latency sleeping sate where all system context is lost expect system memory. CPU, cache, and chipset context are lost in this state. Hardware maintains memory context and restores some CPU and L<sub>2</sub> configuration context.

#### *After AC Power Failure*

This option enable the End User to define if the system will be power-on once the AC Power is given. The Options:

1. Power Off (Always Power Off, must press Power Button to boot)

2. Power On (Auto Power On when AC power is on)

3. Last State (Depend on the Last State of the system).

## **5.3 PERIPHERALS**

This option controls the configuration of the board's chipset. Control keys for this screen are the same as for the previous screen.

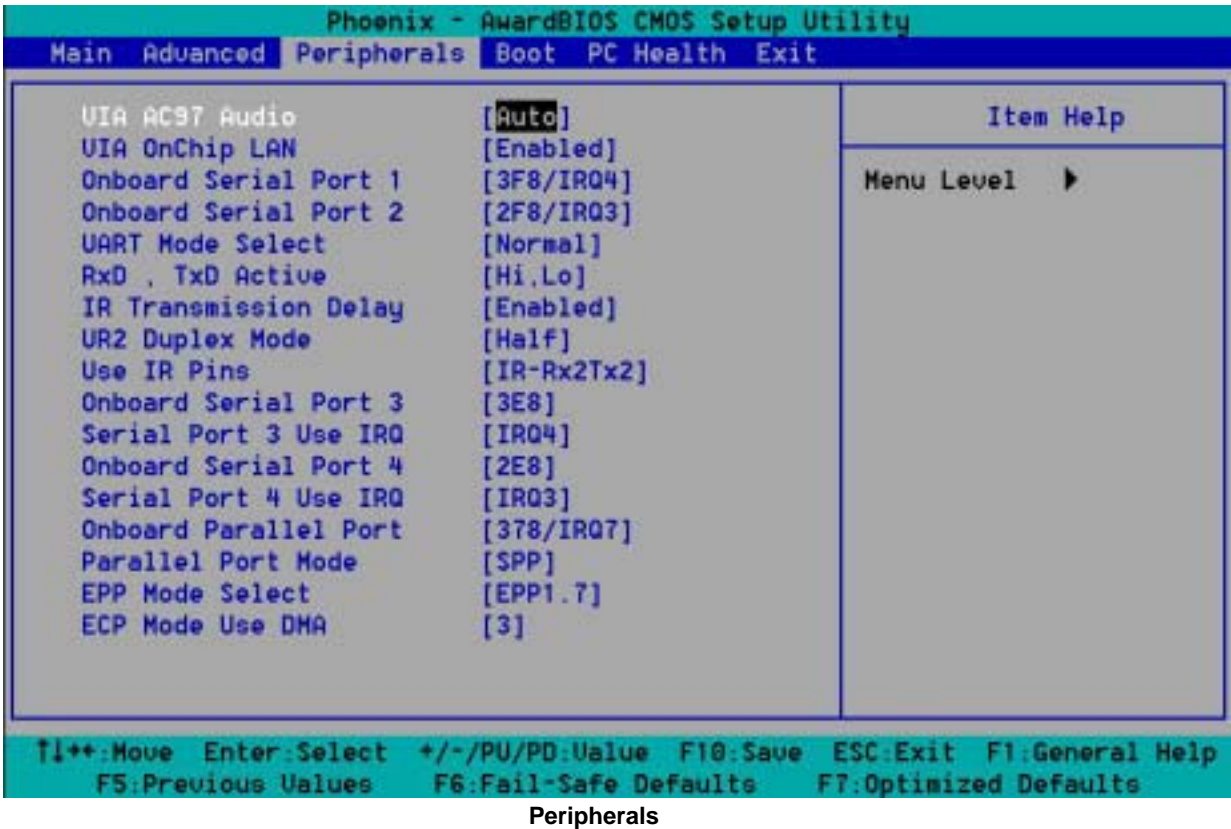

### *VIA AC97 Audio*

This item allows you to decide to Enabled, Disabled the AC'97 Audio .

#### *VIA OnChip LAN*

This item allows you to decide to Enabled, Disabled the OnBoard LAN .

#### *OnBoard Serial Port 1*

- *OnBoard Serial Port 2*
- *OnBoard Serial Port 3*

#### *OnBoard Serial Port 4*

These options enable the serial port 1,2,3,and 4 on the AR-B1665 .

#### *UART Mode Select*

The item allows you to determine which InfraRed (IR) function of the onboard I/O chip, this function uses.

#### *OnBoard Parallel Port*

This option enables the parallel port on the AR-B1665.

#### *Parallel Port Mode*

This option specifies the parallel port mode. ECP and EPP are both bi-directional data transfer schemes that adhere to the IEEE 284 specifications.

## **5.4 BOOT**

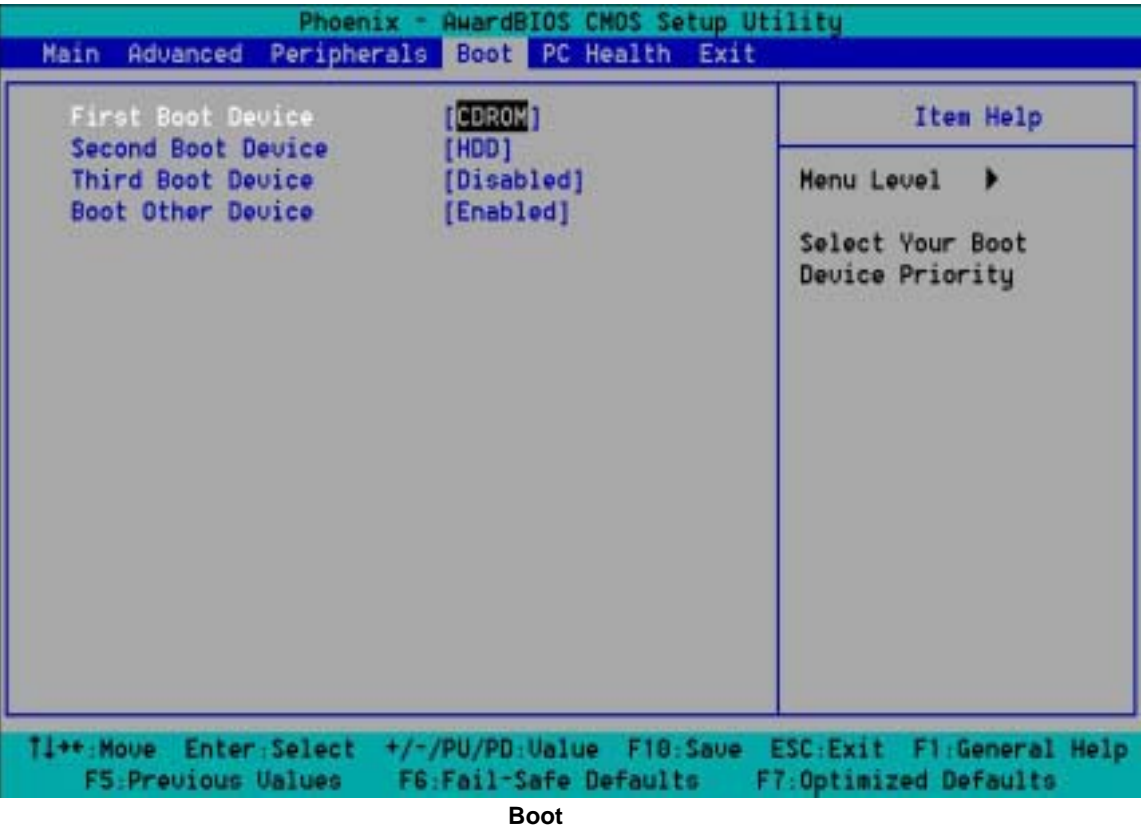

#### *System Thermal*

If set to **Enable**, the system will alarm when the system temperature is beyond the critical temperature.

#### *Thermal Active Temperature*

Set the critical temperature.

#### *Thermal Slow Clock Ratio*

This item is to set up the Operating Frequency of system clock in power saving mode, to set a suitable clock frequency ratio, which between standard CPU clock and CPU clock in power saving mode when the temperature is beyond the critical temperature.

#### *Power Button Function*

Define the Power Button Function, if set to *On/Off* , the Power Button will act immediately as soon as the Power Button being released. If we set to *Suspend,* the Power Button will act after it being press for 4 seconds.

#### *Restore on AC/Power Loss*

This option enable the End User to define if the system will be power-on once the AC Power is given. The Options:

- 1. Power Off (Always Power Off, must press Power Button to boot)
- 2. Power On (Auto Power On when AC power is on)
- 3. Last State (Depend on the Last State of the system)

## **5.5 PC HEALTH**

This section is used to configure power management features. This <Power management Setup> option allows you to reduce power consumption. This feature turns off the video display and shuts down the hard disk after a period of inactivity.

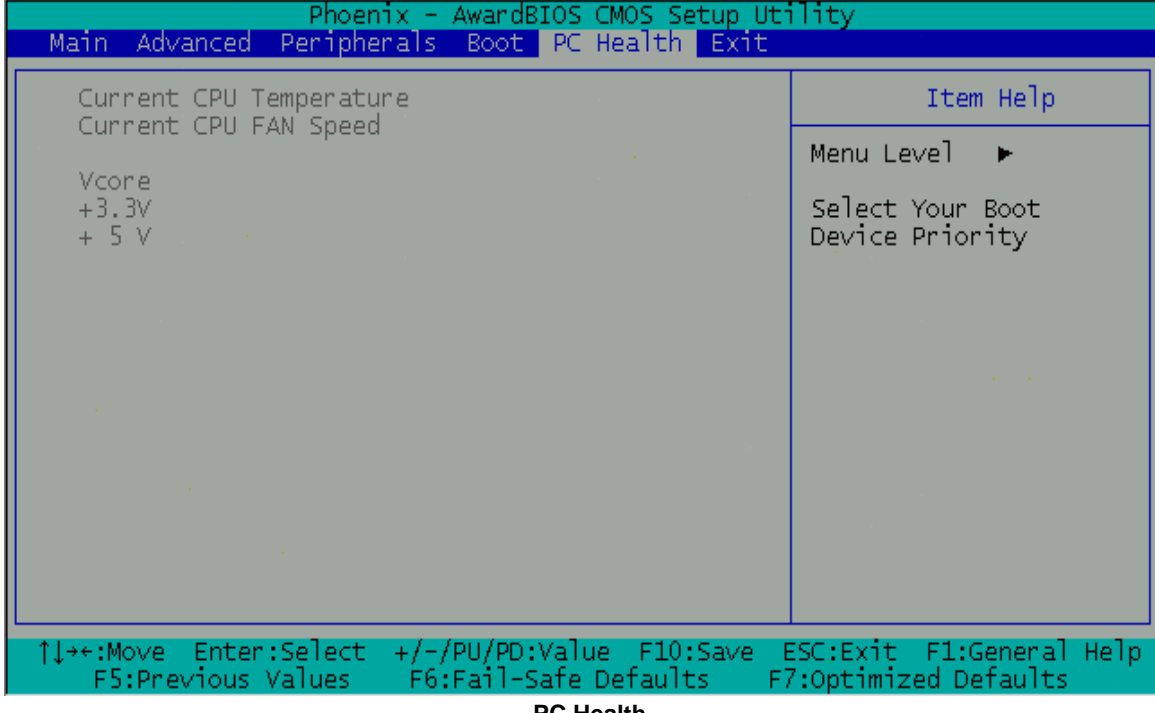

#### **PC Health**

### *Current CPU Temp.*

The onboard hardware monitor automatically detects and displays the CPU temperatures.

#### *Current CPUFAN1 Speed*

The onboard hardware monitor automatically detects and displays the CPU fan Speeds in rotations per-minute (RPM). If any of the fans is not connected to the Motherboard, that field shows N/A.

This Section allows User to view some hardware information of the system, include Temperatures, Fan Speed, and Voltages.

## **5.6 EXIT**

This section is used to configure peripheral features.

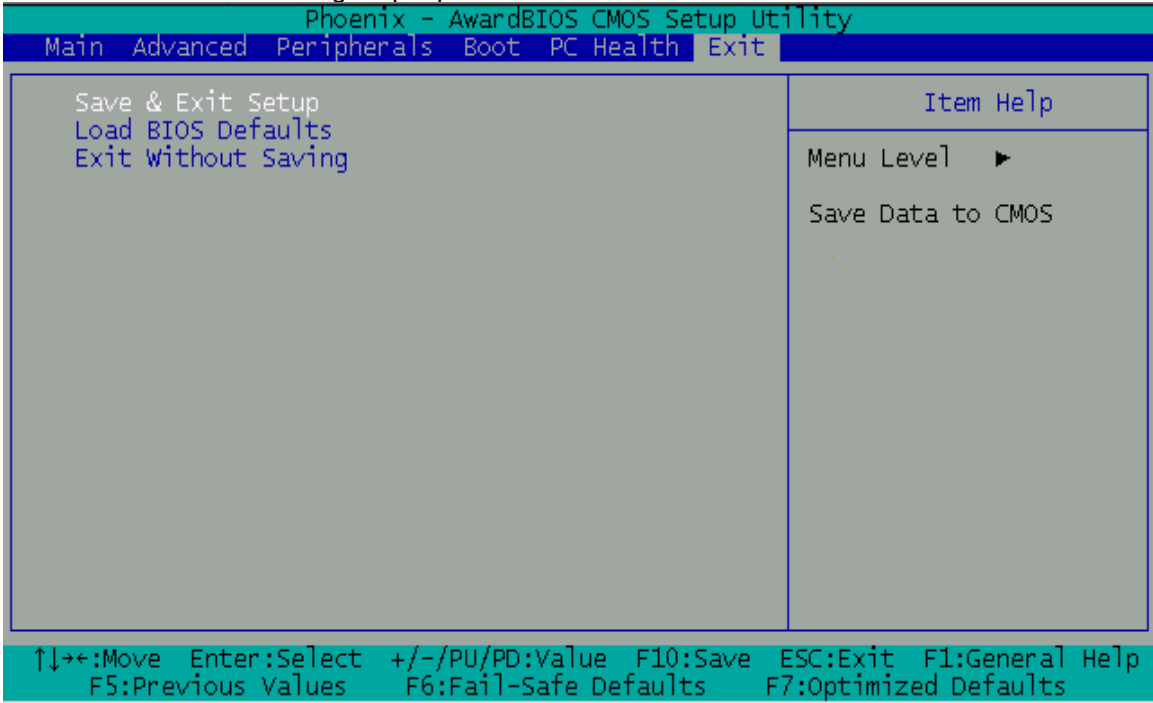

**Exit** 

#### *Save & Exit Setup*

Type "Y" will quit the Setup Utility and save the user setup value to RTC CMOS. Type "N" will return to Setup Utility.

## *Load BIOS Defaults*

Selecting this field loads the factory defaults for BIOS and Chipset Features, which the System automatically detects.

## *Exit Without Saving*

Type "Y" will quit the Setup Utility without saving to RTC CMOS. Type "N" will return to Setup Utility.

## **5.7 BIOS UPDATE**

The BIOS program instructions are contained within computer chips called FLASH ROMs that are located on your system board. The chips can be electronically reprogrammed, allowing you to upgrade your BIOS firmware without removing and installing chips.

The AR-B1665 provides the FLASH BIOS update function for you to easily to update to a newer BIOS version. Please follow these operating steps to update to new BIOS:

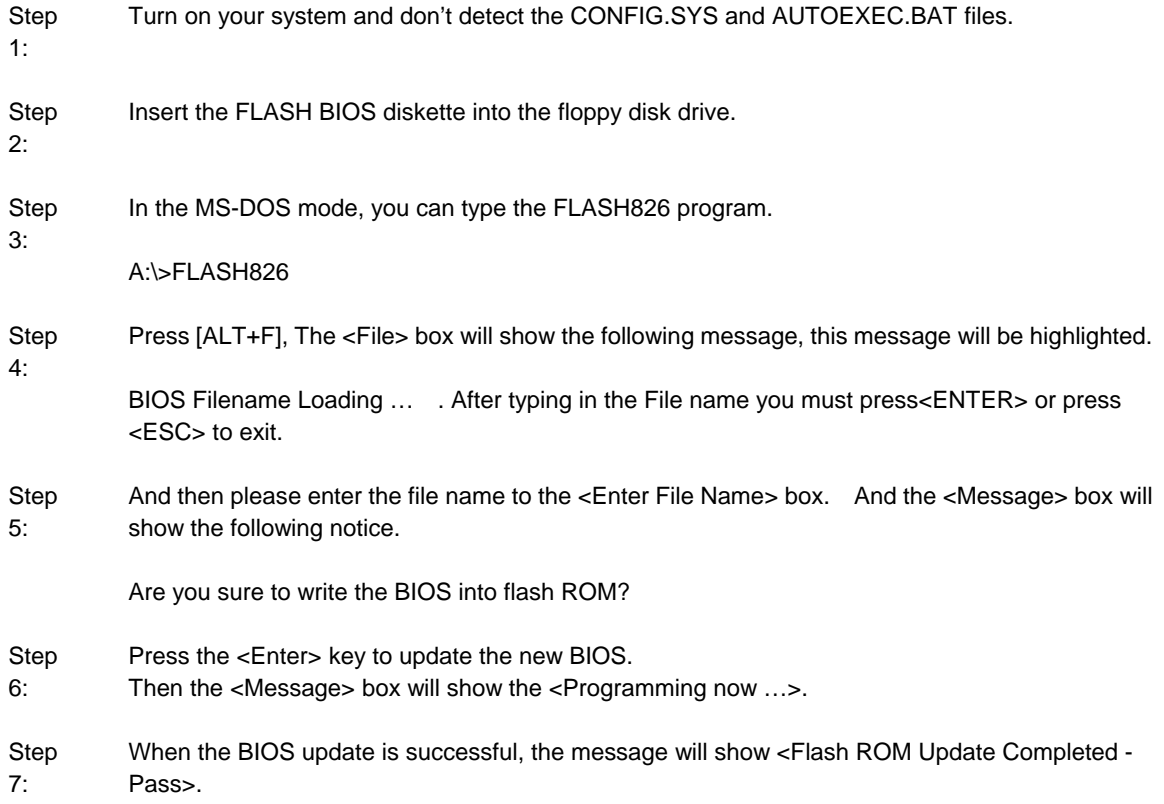

# **APPENDIX A. ADDRESS MAPPING**

# **IO Address Map**

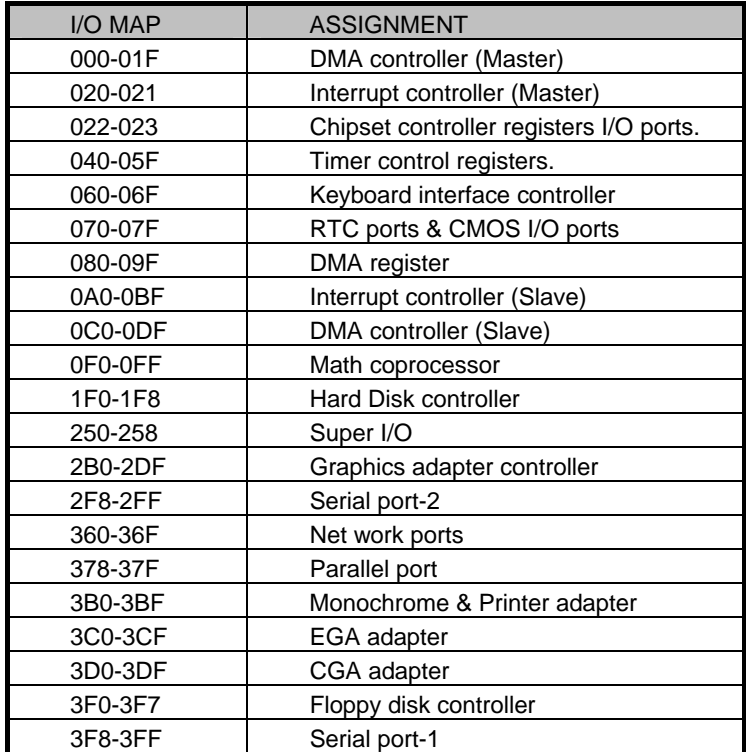

# **Memory Map:**

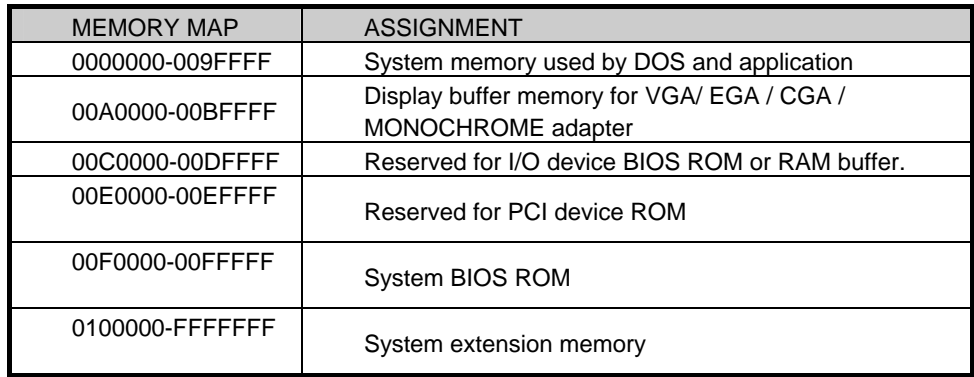

# **APPENDIX B. INTERRUPT REQUEST (IRQ)**

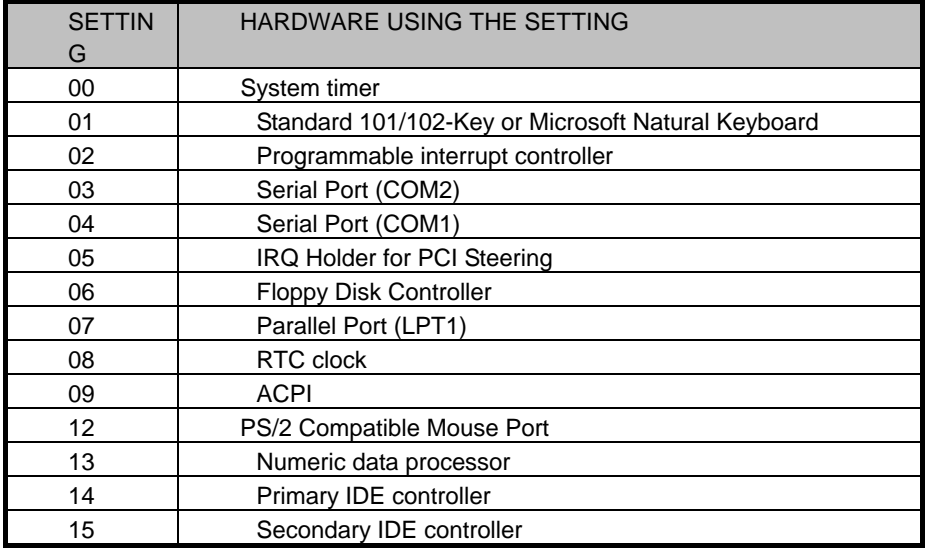